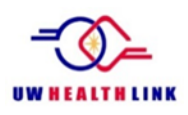

# **Let's Eat – Meal Ordering on the MyChart Bedside tablet**

The Let's Eat feature in MyChart Bedside allows you (the patient) to place your meal orders with the tablet. A few important notes about ordering your meals with MyChart Bedside

- Currently, this is only available for certain diet types. If you cannot order your meal with the tablet, please call Patient Dining/Room Service at 265-0202 to place your meal order.
- This feature is not available for Guest trays or Breastfeeding Mom trays.
- You can only order once per mealtime (Breakfast, Lunch, and Dinner).
- Remember to order condiments and beverages.
- If you have any questions, please call Patient Dining/Room Service at 265-0202.

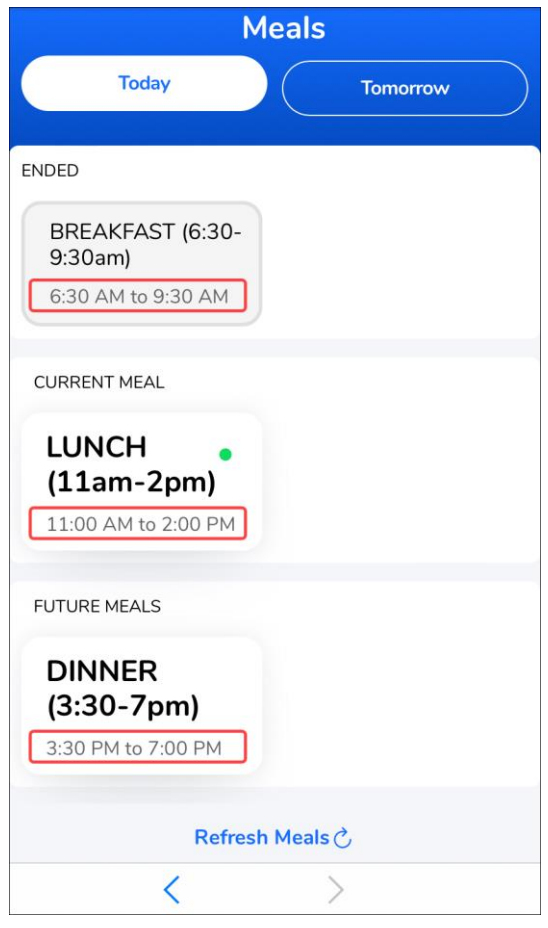

## **Placing a Meal**

1. Select the mealtime you wish to order, Breakfast, Lunch, Dinner. The window of time for orders is listed underneath.

- o To remove items, tap the **down arrow** in front of that selection.
- 3. Tap **Add to Order**.

arrow.

4. As you add items to your order, some nutrition information may calculate in the upper right corner. The nutrition information displayed here depends on the type of diet restriction your provider has ordered for you.

2. Tap on a selection and update the quantity using the down

- 5. To add more items to your order, access the *Categories* at the top.
- 6. Once you have all your selections added, tap the **Order Summary**.
- 7. Tap the **down arrow** to change the *Delivery Time*.
- 8. Change your quantity and tap **Ok**.
- 9. To send your order, tap the **Place Order**.

### **Frequently Asked Questions:**

Here are some common questions and messages you may see with the Let's Eat feature.

#### 1. **Q: Can I order a guest tray or breastfeeding mom tray this way?**

A: No, this feature is only available for the patient's meal. Please call Patient Dining/Room Service to order a guest tray.

2. **Q: I'm receiving a message that says I'm over my target goal. What does this mean?**

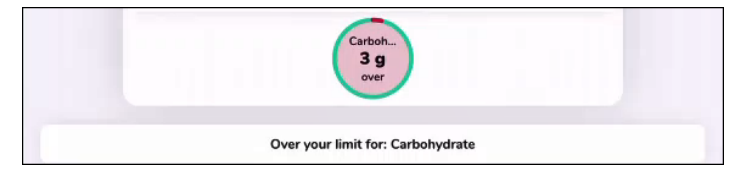

A: If you receive a message like this it means that while you were placing your meal order, your physician changed your diet order to something more restrictive. You will need to call 265-0202 and they will be able to help you place your order.

#### 3. **Q: I've tapped Place Order but I'm getting a message that my meal is past the delivery time. What do I do?**

A: This means that it is past the end of that mealtime (9:30 AM for Breakfast, 2:00 PM for Lunch, 7:00 PM for Dinner). You should clear your tray and select items from the next meal instead. For example, if you were ordering Breakfast and you get a message that the order time has passed, clear your tray and select items from the Lunch menu instead. All menu items are available for all meals.

#### 4. **Q: I'm having some issues with placing my order. What should I do?**

A: You can call Patient Dining/Room Service at 265-0202 if you have questions or to place your order, or you can contact your nurse for assistance.

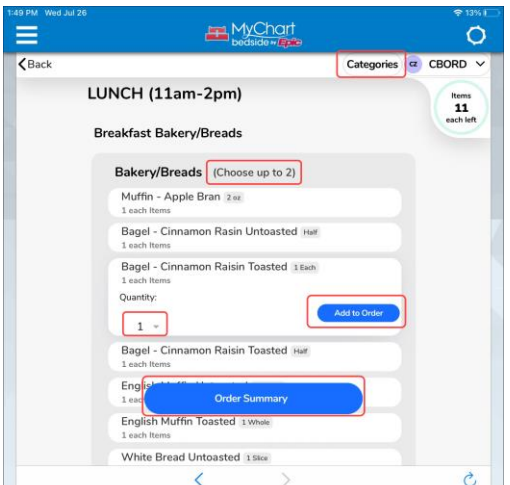

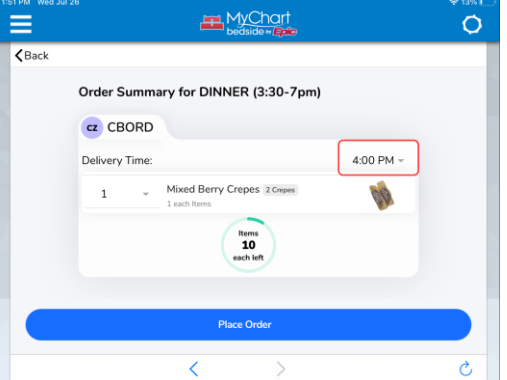